# **O SOFTWARE IRAMUTEQ COMO RECURSO PARA A ANÁLISE TEXTUAL DISCURSIVA**

# **IRAMUTEQ SOFTWARE AS A RESOURCE FOR DISCURSIVE TEXTUAL ANALYSIS**

Kaique Nascimento Martins<sup>1</sup> Marlúbia Corrêa de Paula<sup>2</sup> Larissa Pinca Sarro Gomes<sup>3</sup> Jéferson Evangelista dos Santos<sup>4</sup>

**Resumo**: Este artigo teve como objetivo evidenciar a forma como o uso do *software* IRaMuTeQ contribuiu para os procedimentos da metodologia Análise Textual Discursiva. Para isso, recorreu-se a um *corpus* textual construído por respostas geradas a partir de uma indagação proposta para estudantes de mestrado, do Programa de Pós-graduação em Educação em Ciências e Matemática, da Univesidade Estadual de Santa Cruz, e que já havia passado pelos procedimentos da metodologia sem a utilização do *software*. Os resultados demonstraram que o IRaMuTeQ agilizou os procedimentos iniciais da ATD e auxiliou diretamente na aquisição das categorias intermediárias, por meio das classes obtidas das análises. Além disso, os diagramas em árvore e a distribuição das classes, através de um plano cartesiano, se apresentaram como uma nova possibilidade de apresentação das classes, contribuindo para as interpretações que viabilizam a construção de categorias finais e ampliando a imersão do pesquisador sobre os dados obtidos.

**Palavras-chave**: *Software* IRaMuTeQ; Análise Textual Discursiva; Categorias.

**Abstract**: This article aimed to show how the use of IRaMuTeQ software contributed to the Discursive Textual Analysis methodology procedures. For this, we used a textual corpus constructed from answers generated from a question proposed for master's students, from the Graduate Program in Science and Mathematics Education, at the State University of Santa Cruz, which had already performed the methodology procedures without using the software. The results showed that IRaMuTeQ streamlined the initial ATD procedures and helped directly in the intermediate categories acquisition through the classes obtained from the analyses. In addition, the tree diagrams and the distribution of classes, through a Cartesian plan, proved to be a new possibility for presenting classes, contributing to the interpretations that enable the construction of final categories and expanding the researcher's immersion in the data obtained.

**Keywords**: IRaMuTeQ *software*; Discursive Textual Analysis; Categories.

 $<sup>1</sup>$  Mestre em Educação em Ciências e Matemática pela Universidade Estadual de Santa Cruz (UESC),</sup> Ilhéus, Bahia, Brasil. E-mail: [knmartins@uesc.br](mailto:knmartins@uesc.br)

<sup>2</sup> Pós-Doutora em Educação em Ciências e Matemática pela Pontifícia Universidade Católica do Rio Grande do Sul (PUCRS). Professora Adjunto Visitante no Programa de Pós-Graduação em Educação em Ciências e Matemática da Universidade Estadual de Santa Cruz (UESC), Ihéus, Bahia, Brasil. E-mail: [mcpaula@uesc.br](mailto:mcpaula@uesc.br)

<sup>3</sup> Doutora em Educação pela Universidade Estadual de Campinas (UNICAMP). Docente do Programa de Pós-Graduação em Educação em Ciências e Matemática da Universidade Estadual de Santa Cruz (UESC), Ilhéus, Bahia, Brasil. E-mail: [lpsgomes@uesc.br](mailto:lpsgomes@uesc.br)

<sup>4</sup> Mestre em Educação em Ciências e Matemática pela Universidade Estadual de Santa Cruz (UESC), Ilhéus, Bahia, Brasil. E-mail: [jesantos@uesc.br](mailto:jesantos@uesc.br)

## **1 Introdução**

No intuito de contribuir para a discussão de propostas metodológicas em pesquisas qualitativas, em especial no campo da Educação Matemática, este artigo destaca aspectos relacionados à utilização do *software* IRaMuTeQ (*Interface de R pour les Analyses Multidimensionnelles de Textes et de Questionnaires*) como uma das ferramentas que podem auxiliar nos procedimentos da metodologia Análise Textual Discursiva (ATD).

O interesse e a inquietação por essa temática emergem de discussões realizadas no âmbito do Programa de Pós-graduação em Educação em Ciências e Matemática (PPGECM), da Universidade Estadual de Santa Cruz (UESC), nas disciplinas intituladas *Tópicos Especiais em Educação em Ciências e Matemática I: ATD: pressupostos metodológicos iniciais* e *Tópicos Especiais em Educação Matemática I: uso da ATD para produção acadêmica*, no primeiro e segundo semestre de 2020, respectivamente.

Convém ressaltar que essas disciplinas ocorreram por meio de ensino remoto, devido à pandemia causada pelo Coronavírus, ou seja, desde o começo do ano letivo de 2020. As disciplinas citadas foram realizadas no período de maio a dezembro do ano de 2020, e o uso de tecnologias, especialmente de computadores e da rede mundial, passou a ser, possivelmente, uma fonte de indagações quase que diárias em cursos de formação de professores.

Em relação à primeira disciplina, foram apresentados os pressupostos metodológicos da ATD, proposta por Moraes (2003) e Moraes e Galiazzi (2016), que buscam a emergência de novas compreensões, obtidas a partir de dados textuais, estruturadas em torno de três procedimentos recursivos: a) a unitarização, que consiste na desmontagem dos textos em unidades de significados; b) a categorização, que se configura como o movimento de estabelecer relações entre os elementos unitários; c) e o metatexto, que tem a finalidade, neste processo de análise, de comunicar a emergência do novo.

Para tanto, os momentos de discussão na primeira disciplina foram articulados em torno da seguinte questão: Quais as situações que nesta época de pandemia foram evidenciadas como potenciais de mudança para salas de aula de Educação Básica? Justifique sua opinião. Nessa questão, os estudantes foram convidados a responder à pergunta e a partir do *corpus* textual resultante das respostas de todos, de forma individual, realizaram-se os procedimentos metodológicos da ATD de forma artesanal, ou seja, sem o auxílio de *softwares*, conforme Puebla (2003).

Assim, para além da oportunidade de experimentar na prática a metodologia ATD, a questão que guiou a constituição do *corpus* se apresentou como ideal para discussões, pois, dada a época de pandemia, a expectativa existe para pensar a forma como ocorrerão as aulas quando tudo isso cessar. Afinal, não se sabe quais as implicações do uso de tecnologias, não planejado de imediato por muitos professores, no modo como tem sido necessário realizar. Dessa forma, professores de todos os níveis educacionais estão em fase de repensar como inserir o uso de computadores em qualquer atividade de sala de aula.

Isso explica o porquê da questão levantada para indagar a turma e propor a escrita das ideias, que estão na descrição do começo deste artigo. E, ainda, foi desta ação que surgiu o material para ser estruturado e submetido aos percursos descritos na metodologia de ATD. No entanto, é preciso ressaltar que a ATD não precisa de questionários, de formulários ou de entrevistas propriamente (PAULA, 2018).

Ao realizar a análise dos dados textuais, por meio dessa metodologia, percebe-se que tanto a pesquisa quanto o pesquisador passam por processos imersivos de ampliação das ideias sobre a questão que a qual se desejam investigar. A ATD aproxima ao mesmo tempo em que exige do pesquisador uma constante impregnação dos dados. Essa ação, para o jovem pesquisador, é não só necessária, mas possibilitadora de aprendizagens que instituem no agir a análise de situações que vão além de interpretar. Pois, há na ATD momentos de diferentes modos de conduzir a análise que se conectam e, aos poucos, permitem uma percepção bem mais acurada sobre determinada questão de estudo (PAULA, 2018).

Diante dessa metodologia, quando seus pressupostos foram delineados, por meio da leitura de artigos, a exemplo de Moraes (2003), a ideia de aprimoramento, tanto da questão de pesquisa como das interpretações do pesquisador, foi percebida como natural na realização da ATD.

No que se refere à segunda disciplina, foram realizadas discussões a respeito das possibilidades de utilização da ATD em pesquisas no campo da Educação Matemática. Tal prática teve início por meio da leitura de textos, que apresentaram a metodologia como uma oportunidade de atuação, não a partir da coleta de dados, mas sim como possibilidade de elaboração de critérios para a coleta. A aplicação do uso de ATD encontra-se em Pedruzzi *et al*., (2015).

Para além dessas leituras, ocorreram outras contribuições, como os acréscimos que surgiram da interlocução realizada durante a disciplina, com a participação pesquisadores que efetuaram investigações sobre a temática.

Nesse movimento, a partir da com base na leitura dos estudos de Martins *et al.* (2020), foram discutidos aspectos relacionados à utilização do *software* IRaMuTeQ no movimento de análise da metodologia de ATD.

Após essas seções, houve um natural impulso em aprofundar os conhecimentos a respeito da temática que está sendo utilizada no desenvolvimento da pesquisa de mestrado do primeiro autor, sob a orientação da segunda e terceira autora deste artigo, por acreditar que tal prática se mostra como uma importante alternativa para oferecer agilidade ao processo de análise dos dados, mantendo rigor no processo de análise e além de permitindo uma melhor apresentação e visualização dos dados investigados.

Em relação à escolha do *software* para a etapa inicial do processo de análise dos dados qualitativos, cabe salientar que o IRaMuTeQ é um *software* livre que viabiliza diferentes tipos de análises (CAMARGO; JUSTO, 2013) e vem sendo utilizado como ferramenta auxiliar nos procedimentos de análise da ATD desde 2018.

Neste estudo, assim como no estudo desenvolvido por Martins *et al.* (2020) e Ramos, Lima e Amaral-Rosa (2018) focam-se em dois tipos de análise disponibilizados pelo *software*: a Classificação Hierárquica Descendente (CHD) e a Análise Fatorial de Correspondência (AFC).

A partir dessas análises, Martins *et al.* (2020), por exemplo, identificaram um forte grau de convergência no processo de geração das categorias intermediárias de ambos os modos. Ramos, Lima e Amaral-Rosa (2018), por sua vez, constataram que o *software* ofereceu agilidade, rigor aos dados analisados e novas perspectivas para os procedimentos de análise de dados qualitativos.

Dessa forma, a fim de continuar as discussões e intensificar os diálogos a respeito da utilização de *softwares* na pesquisa qualitativa, este estudo tem por objetivo evidenciar a forma como o uso do *software* IRaMuTeQ contribuiu nos procedimentos da metodologia de ATD, agilizando os procedimentos de unitarização e ampliando a possibilidade de visualização das categorias intermediárias. Para tanto, fez-se uso do *corpus* textual trabalhado na disciplina de pressupostos iniciais da ATD.

### **2 A utilização de** *softwares* **no processo de análise qualitativa**

Os estudos de Paula, Viali e Guimarães (2016) apresentaram considerações importantes a respeito da utilização de *softwares* como ferramenta auxiliar no tratamento de dados, em análises textuais, de pesquisas qualitativas. Tais pesquisadores destacaram que o uso de *softwares* na área da educação ainda é modesto e que os resultados podem ser justificados pelos receios dos pesquisadores de inserir tal ferramenta nas pesquisas qualitativas. Da mesma forma, fizeram uma explanação dos diferentes *softwares* utilizados nas pesquisas com o Atlas.ti e o NVivo, que possibilitam importar e analisar os textos codificados no contexto dos documentos originais.

Nesse sentido, percebe-se que, mesmo ainda pouco utilizadas, algumas alternativas têm sido buscadas visando potencializar os procedimentos de análise nas pesquisas qualitativas. Teixeira e Becker (2001), recorrendo a Barry (1998), apresentam vantagens e desvantagens quanto a este uso. Quanto às vantagens, destacam a possibilidade de economia de tempo, o que possibilita a análise de *corpus* volumosos e aprofundamento da análise; por outro lado, como desvantagem, chamam a atenção para a chance de eventual distanciamento entre pesquisadores e dados, o tratamento quantitativo para dados qualitativos e a inibição da criatividade do pesquisador. Ademais, Teixeira e Becker (2001, p. 96) seguem pontuando que:

> Podemos pensar os programas de análise qualitativa de dados como novas ferramentas incorporadas ao processo de pesquisa, que possibilitam ao pesquisador dedicar-se à exploração e investigação dos dados, dispensando tarefas como, por exemplo, a tediosa seleção de blocos temáticos em fichas de entrevistas ou documentos. Uma maneira de evitar o tratamento quantitativo de dados qualitativos é uma postura de vigilância constante do processo de pesquisa, visando, assim, não incorrer nas desvantagens que as técnicas de operacionalização via programas possam trazer.

Em outras palavras, conforme sinalizam Flick e Gibbs (2009), os SADQ (*software* de análise de dados qualitativos) não pensam pelo pesquisador, mas auxiliam nos processos burocráticos. Desse modo, convém ressaltar que um fator indispensável para minimizar os riscos do uso do *software* é que o pesquisador conheça a ferramenta que está sendo utilizada em sua pesquisa, assim poderá assumir tal uso como um recurso auxiliar nos procedimentos e oferecer a possibilidade de melhores resultados (PAULA; VIALI; GUIMARÃES, 2016).

Nessa linha, pode-se identificar na literatura pesquisas que evidenciam o uso de *software* como ferramenta de apoio em análises textuais que utilizam diferentes métodos. Mozzato, Grzybovski e Teixeira (2016) discutem a possibilidade de utilização do

*software* Nvivo como ferramenta auxiliar em todos os procedimentos propostos na Análise de Conteúdo (BARDIN, 1977), possibilitando agilidade e qualidade na apresentação dos dados. Paula, Viali e Guimarães (2015), por sua vez, apresentam considerações a respeito do *software* SPHINX, como ferramenta auxiliar na utilização da ATD (MORAES, 2003; MORAES; GALIAZZI, 2016), destacando que tal prática agiliza o processo de organização das informações analisadas.

Ainda, no que concerne ao uso de *softwares* como apoio à ATD, neste estudo apresenta-se a possibilidade da utilização do IRaMuTeQ, temática que já vem sendo abordada por pesquisadores do ensino de ciências e em eventos de grande relevância no cenário da pesquisa qualitativa, a exemplo do Congresso Ibero-Americano em Investigação Qualitativa (CIAIQ) (RAMOS; LIMA; AMARAL-ROSA, 2018; MARTINS *et al*. 2020).

O *software* IRaMuTeQ foi criado pelo francês Pierry Ratinaud e é ancorado pelo *software* estatístico R e linguagem de programação *Phyton* (CAMARGO; JUSTO, 2013a; SOUZA *et al*., 2018). No Brasil, ele começou a ser utilizado em 2013, em pesquisas de representações sociais, e atualmente vem sendo aplicado por outras áreas, o que contribui para a sua divulgação.

O IRaMuTeQ permite a realização de diferentes tipos de análise, no entanto, neste estudo, trata-se da CHD e a AFC elaborada a partir da execução da primeira, conforme já mencionado. A CHD já existia no *software* ALCESTE (*Analyse Lexicale para Context*  d'un Ensemble de Segments de Texte), desenvolvido por M. Reinert e foi introduzido no Brasil em 1998 (CAMARGO; JUSTO, 2013a). Na CHD,

> Os segmentos de texto são classificados em função dos seus respectivos vocabulários, e apresentam, majoritariamente, por volta de três linhas, a variação destas ocorre conforme a transcrição do pesquisador e o tamanho do seu *corpus*, caracterizado pelo conjunto de texto que se pretende analisar. O conjunto desses segmentos é repartido em função das frequências das formas reduzidas (SOUZA *et al*., 2018, p.2).

A partir da CHD pode-se obter a AFC, que se mostra como uma nova alternativa de visualização dos dados, por meio de um plano cartesiano, em que são apresentadas as palavras e variáveis dispostas em cada classe, permitindo ao pesquisador realizar interpretações de acordo com a sua localização, no plano e grau de proximidade entre si (CAMARGO; JUSTO, 2013a).

Nesse sentido, a primeira necessidade em relação ao uso da metodologia de ATD com apoio deste *software* é compreender o que significa obter a CHD e a AFC. Afinal de contas, é preciso identificar o que essas contribuições obtidas com uso do *software* têm a ver com a ATD. Para isso, utiliza-se como ponto de partida os estudos de Ramos, Lima e Amaral-Rosa (2018), Martins *et al.* (2020) e o manual apresentado em Camargo e Justo (2013b) para manusear o *software* e identificar tais relações com base em um *corpus*  textual específico.

Após as ideias até aqui apresentadas, para melhor compreensão do leitor sobre o uso da metodologia de ATD, enquanto procedimentos que se conectam e ao mesmo extrapolam o somatório de etapas, faz-se a descrição dos procedimentos metodológicos a partir de uma atividade de análise textual realizada emergencialmente *on-line*, durante o período de ensino remoto já decorrido.

### **4 Procedimentos metodológicos**

Para a realização desta pesquisa, considerou-se um *corpus* textual produzido no PGGECM da UESC, durante as aulas de pressupostos iniciais de ATD. Convém mencionar que, mediante o atual contexto de pandemia, as aulas que ocorreram de 19 de maio de 2020 a 25 de agosto de 2020 foram realizadas por meio de encontros síncronos via *Google Meet*, todas as terças-feiras das 9h às 11h, tendo o *Google Classroom* como ferramenta para envios e devolutivas de atividades.

A disciplina contou com quatorze estudantes matriculados, incluindo o primeiro autor deste artigo, os outros treze discentes se encontravam no primeiro semestre do mestrado e um no terceiro. Desse modo, com o intuito de proporcionar uma experiência prática para os procedimentos da metodologia ATD, todos os estudantes foram convidados a responder uma mesma pergunta, sem limite de quantidade de linhas.

Para administrar o ensino de ATD, a professora reuniu em um só arquivo do *Word*, conforme ilustra a figura 1, todas as respostas oferecidas para a questão proposta. Após, compartilhou no *google drive* e solicitou que todos os estudantes realizassem os procedimentos da ATD, na medida em que estes fossem apresentados e discutidos durante as aulas.

### **Figura 1**: Recorte da organização do corpus para realizar o procedimento artesanal

### Texto a analisar – EXERCÍCIO DE UNITARIZACÃO – ANOTE A PERGUNTA AQUI ABAIXO PARA SEU CONTROLE

Quais as situações, que nesta época de pandemia, foram evidenciadas como potenciais de mudança para salas de aula, de Educação Básica? Justifique sua opinião.

#### **UNITARIZAÇÃO** 1. T (Anote os nomes para seu controle) Basta uma curta análise das escolas de ensino básico brasileiras para perceber que a maioria delas ainda não possui uma sala de informática com equipamentos adequados para uma aula por meio tecnológico. Tal ferramenta mostrou-se de fundamental importância para a mediação do ensino em tempos de pandemia, e deve Espaço ser reavaliada e implantada de maneira eficaz no retorno das aulas presenciais, de disponibilizado forma a proporcionar para o estudante mais uma maneira de construir o seu para as conhecimento, seja dentro da ou fora dela. unitarizações Além disso, ficou claro que os mais diversos profissionais de educação precisaram "reinventar a escola", reestruturar suas aulas, adaptando-as para o formato remoto, com isso, a formação dos professores deve ser ressignificada, de maneira a proporcionar aos docentes formação continuada adequada para as mais diversas situações escolares que surgirão após pandemia seia novas formas de ensinar seia

**Fonte**: Elaborada pelos autores com uso do *Word* (2020)

Desse modo, o *corpus* textual revelou a presença de 2.292 palavras, com média de 167 palavras por resposta, obtidas por meio de recursos do *Word*, aplicativo que foi o único recurso utilizado nesse processo, apresentado na figura 1. Esse é o processo ao qual denominamos de artesanal. É artesanal no sentido de conduzir uma a uma cada etapa, por meio do uso de tabelas e recursos de marcação e contagem, os quais são permitidos pelo *Word*.

Nessa perspectiva, convém destacar que as demais fases da ATD, ou seja, obtenção de categoria(s) final(is) e metatexto, continuam sendo dependentes apenas do pesquisador. Por isso, o pesquisador não se afastará de forma alguma da análise de seus dados. A impregnação, como suscitam Moraes e Galiazzi (2016), não será de forma alguma corrompida pelo uso deste *software*.

O procedimento aqui é adotado tem sido objeto de estudos, conforme se pode ler em Martins *et al.* (2020), Ramos, Lima e Amaral-Rosa (2018) e Camargo e Justo (2013a). Em relação a isso, Camargo e Justo (2013b) sugerem que, após a definição do *corpus* que será submetido aos procedimentos do *software*, é importante a realização de alguns ajustes, dentre os quais, inicialmente, destacam-se: a necessidade de utilização de um programa que permita salvar o arquivo em formato UTF-8, bem como separar os textos com linhas de comando, conforme apresentado na figura 2, a seguir. Esse é um procedimento que possibilita a inserção dos dados no IRaMuTeQ.

### **Figura 2**: Recorte de preparo do *corpus* textual

## \*\*\*\* \*T

Basta uma curta análise das escolas de ensino básico brasileiras para perceber que a maioria delas ainda não possui uma sala de informática com equipamentos adequados para uma aula por meio tecnológico. Tal ferramenta se mostrou de fundamental importância para a mediação do ensino em tempos de pandemia, e deve ser reavaliada e implantada de maneira eficaz no retorno das aulas presenciais, de forma a proporcionar para o estudante mais uma maneira de construir o seu conhecimento, seja dentro da ou fora dela. Além disso, ficou claro que os mais diversos profissionais de educação

**Fonte**: Elaborada pelos autores com uso do bloco de notas, em UTF-8 (2020)

Nessa linha, para o preparo do material a ser inserido no *software*, além dos asteriscos obrigatórios nas linhas de comando, acrescenta-se a inicial de cada autor. Essa ação de codificar para manter o contato com cada autor de contribuição também ocorre no modo artesanal.

Além disso, Camargo e Justo (2013b) sinalizam alguns cuidados importantes no preparo do *corpus*, a saber: a) corrigir e revisar todo o arquivo, atentando para os erros de digitação e/ou pontuação; b) uniformizar a utilização de siglas; c) unir as palavras compostas com um traço underline, ex.: segunda\_feira; d) não justificar o texto, não usar negrito e/ou itálico; e) manter os números em sua forma algarísmica; e f) limpeza de caracteres especiais, sendo este último indicado apenas para as linhas de comando.

Após a realização dos procedimentos iniciais, parte-se para o processamento do *corpus* textual no *software* IRaMuTeQ. O *software* apresenta uma interface explicativa, de fácil manuseio, podendo ser traduzido para o português. As entradas utilizadas para o processamento seguiram o padrão sugerido pelo sistema, modificando apenas o idioma para o português e a aba 'definir caracteres', em que foi definida a opção uft-8 – *all languages*.

Após a importação do *corpus*, foram realizadas as análises. O *software* apresenta uma lista com variados tipos de análises textuais. Neste estudo, em conformidade com os estudos de Martins *et al*., (2020) e Ramos, Lima e Amaral-Rosa (2018), o foco foi posto sobre a CHD e a AFC, pois, conforme apresentam os autores, estas realizam procedimentos que podem auxiliar diretamente na unitarização e categorização intermediária previstas na ATD.

Convém lembrar que na ATD a categoria se torna intermediária após as reescritas e aglutinações da unitarizações que advêm das categorias iniciais. Logo, a intermediária é uma fase a caminho da categoria final. Isso assegura ao pesquisador o domínio dos dados analisados e a compreensão das relações que se estabelecem entre essas categorias.

No que segue, discutem-se os resultados obtidos a partir das análises, com o intuito de descrever de que forma e em que momento o *software* pode potencializar os procedimentos utilizados na metodologia de ATD. Para tanto, buscou-se considerar os procedimentos realizados de modo artesanal no mesmo *corpus* textual (unitarização, categorias iniciais e intermediárias) e quando necessário identificar as relações com os resultados advindos das análises do *software*.

Entretanto, cabe salientar que, neste estudo, não se tem a pretensão de realizar comparações, procurando por convergências e/ou divergências, tendo em vista que Martins *et al.* (2020) já realizaram tais comparações e evidenciaram um forte grau de convergência entre tais procedimentos. Nesse caso, objetiva-se intensificar a prática do uso de *software*, fazendo da atividade uma aprendizagem sobre a melhor performance de análise de dados qualitativos, e com isso contribuir para as leituras de outros que sejam jovens pesquisadores e que também prospectem a esse uso em suas dissertações.

### **5 Resultados e discussões**

No decorrer da ATD, se torna importante identificar as unidades, ou codificar, por exemplo, as unitarizações do *corpus* textual, considerado neste estudo, realizadas de modo artesanal. Por isso, cada unidade foi nomeada com a inicial do autor da resposta e o número correspondente: T.1; T.2; T.3 e assim sucessivamente; além disso, a utilização de cores também se apresenta como uma alternativa importante para melhorar a visualização das unidades. A figura 3 ilustra parte do processo realizado na unitarização. Nisso, nota-se que o uso das cores utilizado artesanalmente também é identificado nas rotinas apresentadas pelo IRaMuTeQ.

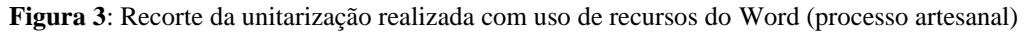

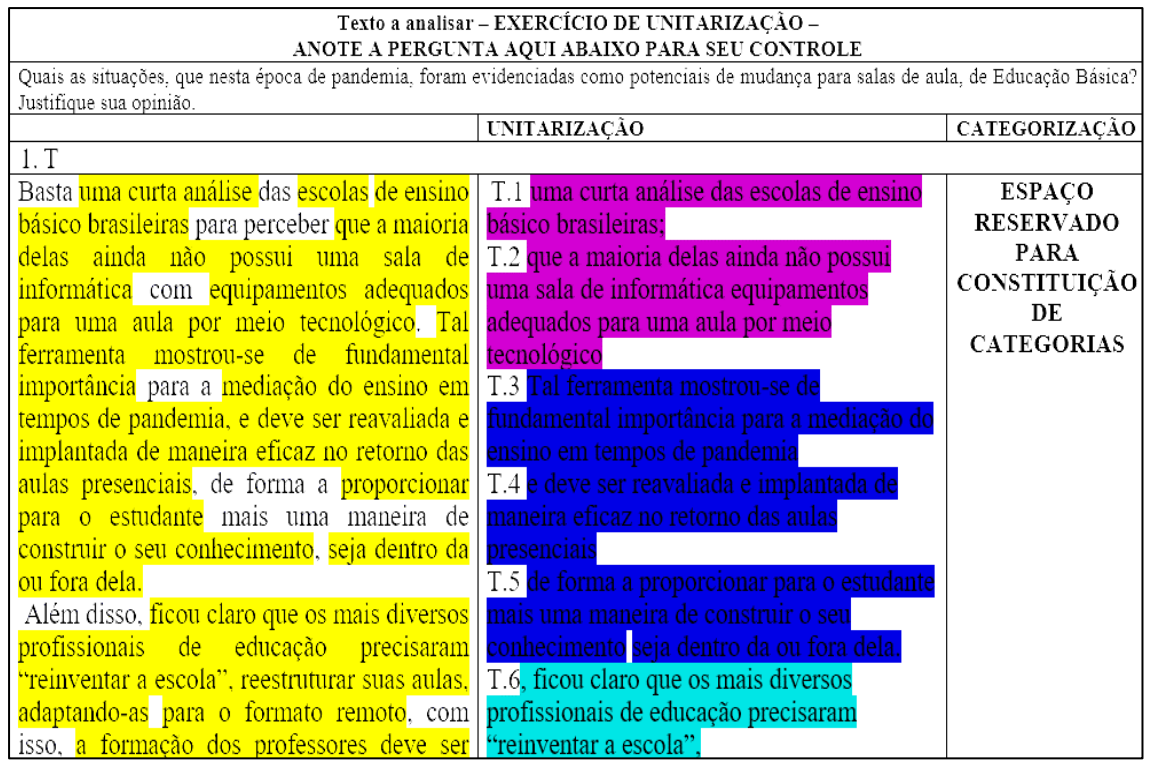

**Fonte**: Elaborada pelos autores (2020)

Assim, durante o processo de unitarização artesanal, chegou-se a um total de 259 unidades de sentido. Entretanto, ao passo que a compreensão sobre o *corpus* foi aumentando, as unidades foram sendo modificadas, bem como a utilização de cores melhor explorada, para obter melhor visualização e auxiliar na realização das ações para a obtenção das categorias.

Dessa maneira, pode-se verificar que tais modificações ocorridas no decorrer do processo são sugeridas por Moraes e Galiazzi (2016), ao afirmarem que tal prática constitui um processo recursivo, em que o movimento de agrupar e desagrupar, construir e reconstruir se apresenta como um importante caminho para qualificar o que já se tem produzido.

No que se refere ao processo de categorização, optou-se pelo método indutivo, em que se faz a articulação de significados semelhantes, a partir de um processo gradativo de comparação constante entre as unidades estabelecidas na unitarização. Nesse movimento, também são atribuídos nomes para as categorias, de acordo com Moraes e Galiazzi:

> No processo de categorização podem ser construídos diferentes níveis de categorias. Em alguns casos, elas assumem as denominações de iniciais, intermediárias e finais, constituindo cada um dos grupos, na ordem apresentada, categoriais mais abrangentes e em menor número (MORAES; GALIAZZI, 2016, p.45).

A figura 4 apresenta o processo de categorização inicial e, após, as intermediárias realizadas de forma artesanal. Convém ressaltar que tais procedimentos não ocorrem de forma direta, mas a partir de um processo de comparação constante entre as unidades definidas no momento da unitarização, no qual se pretende reunir um conjunto de unidades com significações próximas para assim constituir as categorias (MORAES; GALIAZZI, 2016).

Salienta-se, ainda, que, conforme ratificam Martins *et al.* (2020), os procedimentos realizados pelo *software* IRaMuTeQ auxiliam diretamente na constituição das categorias intermediárias, no processo final de organização das categorias, bem como na constituição do metatexto, dependendo diretamente do exercício de interpretação e impregnação do pesquisador com o *corpus* textual.

| <b>Figura 4.</b> Keepite da categorização artesanar realizada com recursos do <i>word</i>                             |                               |                 |                          |
|----------------------------------------------------------------------------------------------------|-------------------------------|-----------------|--------------------------|
| Texto a analisar - EXERCÍCIO DE UNITARIZAÇÃO -                                                                        |                               |                 |                          |
| ANOTE A PERGUNTA AQUI ABAIXO PARA SEU CONTROLE                                                                        |                               |                 |                          |
| Quais as situações, que nesta época de pandemia, foram evidenciadas como potenciais de mudança para salas de aula, de |                               |                 |                          |
| Educação Básica? Justifique sua opinião.                                                                              |                               |                 |                          |
| Categorias intermediárias                                                                                             | Intermediária                 | Intermediária   | Finais                   |
| Educação Básica                                                                                                    |                               |                 | <b>CATEGORIAS FINAIS</b> |
|                                                                                                    | Definição de educação Básica  |                 |                          |
| J.1A Educação Básica é o seio de                                                                                      | Acessibilidade                |                 |                          |
| ensino formal inicial na vida de                                                                                      | Estrutura de formação         | Educação Básica |                          |
| todo ser humano e deve ser contexto                                                                                   |                               |                 |                          |
| acessível a todos e todas de forma                                                                                    | sistematizada                 |                 |                          |
| indistinta.                                                                                                    | articulação                   |                 |                          |
| J.2 Deve estar sempre ligado a                                                                                        | cidadão crítico               |                 |                          |
| políticos e<br>sociais<br>fatores                                                                                     | Recursos de informática(salas |                 |                          |
| envolvam a sua comunidade e                                                                                           | de aula com recursos)         |                 |                          |
| entorno.                                                                                                    | cenário da educação básica    |                 |                          |
| J.4 bem como estar programada e                                                                                       | Transformações                |                 |                          |
| sistematizada para articular ciência                                                                                  |                               |                 |                          |
| sociedade<br>prol<br>da<br>em                                                                                         |                               |                 |                          |
| aprendizagem                                                                                                    | mudanças pós pandemia         |                 |                          |
| J.5 e de construir cidadãos e                                                                                         | valores sociais               | Pós-pandemia    |                          |
| cidadãs pensantes e críticos de sua                                                                                   | valores éticos                |                 |                          |
| realidade.                                                                                                    | formação de professores       |                 |                          |
|                                                                                                    | ressignificada                |                 |                          |

**Figura 4**: Recorte da categorização artesanal realizada com recursos do *Word*

**Fonte**: Elaborada pelos autores (2020).

Após os procedimentos, chegou-se a um total de quatro categorias intermediárias. Realça-se que os procedimentos de unitarização e categorização (inicial e intermediária) levaram em média um mês para ser realizados. Este período pode aumentar ou diminuir de acordo com a capacidade interpretativa do pesquisador (tempo dispensado para a realização dos procedimentos), bem como o conhecimento a respeito da metodologia ATD. Nesse caso em específico, os procedimentos eram socializados durantes as aulas e melhorados de acordo com as contribuições dos colegas e da professora; além disso, o

fato de organizar os procedimentos em um mesmo documento possibilitou uma visão mais precisa dos dados.

No procedimento apoiado pelo *software* IRaMuTeQ, a partir do método de análise da CHD, são obtidas classes de Segmentos de Textos, que apresentam vocabulário semelhante entre si e vocabulário diferente dos segmentos de outras classes (CAMARGO; JUSTO, 2013a). Nesse sentido, relacionando os procedimentos realizados pelo *software* com base na CHD, percebe-se que o processo de unitarização ocorre de forma automatizada, a partir da formação de segmentos de texto, tendo como base cálculos estatísticos. Entretanto, Martins *et al.* (2020) salientam que, apesar da base quantitativa do *software*, a análise frisa a interpretação dos resultados.

Além disso, o *software* permite que se recuperem os segmentos de texto associados a cada classe. Com isso, o pesquisador pode observar o contexto das palavras estatisticamente significativas, possibilitando uma análise mais qualitativa dos dados (CAMARGO; JUSTO, 2013b). A figura 5 ilustra tal procedimento.

**Figura 5**: Recorte de procedimento realizado no IRaMuTeQ

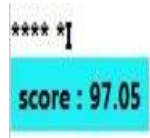

creio que com o uso constante das tecnologías da informação e comunicação a comunidade educacional a importância do domínio dos conhecimentos no campo da ciência e tecnologia

**Fonte**: Elaborada pelos autores (2020)

Na Figura 5, percebe-se que o segmento de texto retirado da resposta do participante "I" está associado a uma das classes geradas pelo *software*. Com isso, se pode, de forma clara, notar o contexto das palavras consideradas para a constituição da classe. O mesmo pode ser observado nas demais classes e remete às unitarizações realizadas de forma artesanal.

Ademais, convém evidenciar a agilidade com que o *software* realiza tal procedimento. Neste *corpus* em específico, os dados foram processados em segundos, abrindo a possibilidade de realização de tais procedimentos em *corpus* maiores, sem perder a rigidez e a confiabilidade na análise dos dados da pesquisa.

Ao direcionar o olhar para a exposição das classes produzidas pelo IRaMuTeQ, identifica-se que o *software* organiza os dados por meio de um Dendograma que visa ilustrar as relações entre as classes.

De acordo com Ramos, Lima e Amaral-Rosa (2018, p. 509), "Dendograma é um tipo específico de diagrama, em árvore, ou representação icônica que organiza fatores e variáveis". Tal prática possibilita uma visão ampla a respeito de dados que podem contribuir para o processo final de categorização, tendo em vista que cabe ao pesquisador interpretá-lo tendo como base as questões que precisam ser respondidas.

No que se refere ao *corpus* analisado neste estudo, foram geradas cinco classes, conforme apresenta a figura 6, que são identificadas por meio de cores. Tais classes correspondem às categorias intermediárias obtidas nos procedimentos realizados de modo artesanal (MARTINS *et al*., 2020). Cabe salientar, ainda, que a definição dos títulos das categorias fica a critério do pesquisador, assim como no procedimento artesanal.

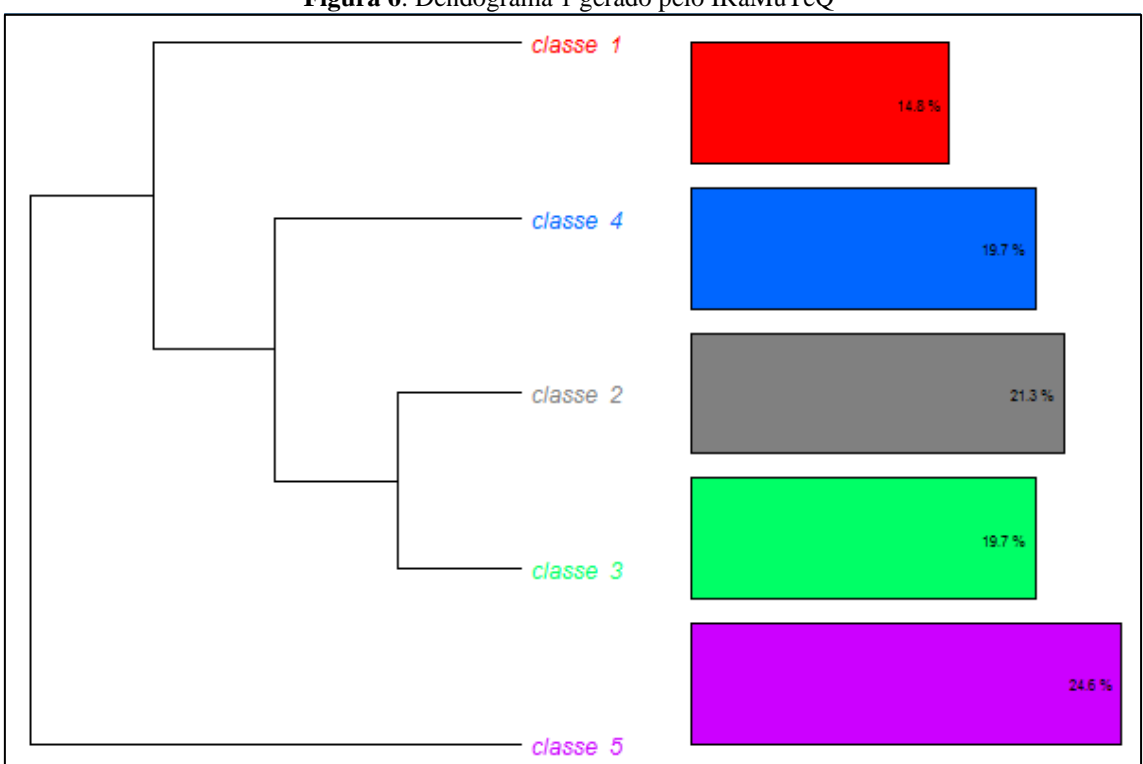

**Figura 6**: Dendograma 1 gerado pelo IRaMuTeQ

**Fonte**: Elaborada pelos autores (2020)

Para interpretar o Dendograma, observa-se sua construção da esquerda para a direita, constatando, a partir das interligações entre as classes, relações de aproximações e distanciamentos. Dessa forma, interpretando o Dendograma 1 (Figura 6), apresentado após este tópico, verificam-se duas separações maiores e a partir delas se pode ater inicialmente às aproximações: as classes 2 (21,3%) e 3 (19,7%) se encontram bem próximas, o que pode indicar aproximações contextuais entre ambas. Pensando em movimentos futuros referentes à ATD, tais aproximações sugerem que as duas classes ou categorias intermediárias podem se transformar em uma categoria final.

As classes 1 (14,8%) e 4 (19,7%), por sua vez, partem de uma mesma ramificação, mas acabam se distanciando, formando ramificações independentes; por fim, a classe 5 (24,6%) se apresenta distante das demais em uma ramificação independente, o que torna a possibilidade de aproximação mais remota, levando a pensar na probabilidade desta classe já representar uma categoria final.

Além desta chance de visualização, o *software* IRaMuTeQ ainda apresenta outros dendogramas oriundos da CHD. Na figura 7, por exemplo, pode-se visualizar as mesmas classes com as palavras que as constituem; cabe realçar que quanto mais a palavra se encontra no topo da lista, maior influência ela exerce sobre as classes.

Os dados contidos no Dendograma 2 (Figura 7), apresentado após estes parágrafos de descrição, permitem fazer relações mais claras com o procedimento artesanal, no movimento de organização das unidades codificadas oriundas das unitarizações. Pois, a partir das palavras, é possível ter uma ideia da temática reunida nas classes e fazer relações com o contexto de que foram retiradas, para, assim, quando necessário, reagrupálas a fim de chegar às categorias finais.

Observando o Dendograma 2, constata-se que na classe 5, por exemplo, as palavras estratégia, educação\_a\_distância e Coronavírus se encontram próximas ao topo, e, por consequência, exercem grande influência sobre a classe em questão que representa a maior porcentagem (24,6%). Além disso, percebe-se que palavras como tecnologia, dificuldade, internet e comunicação foram muito utilizadas pelos participantes nas respostas.

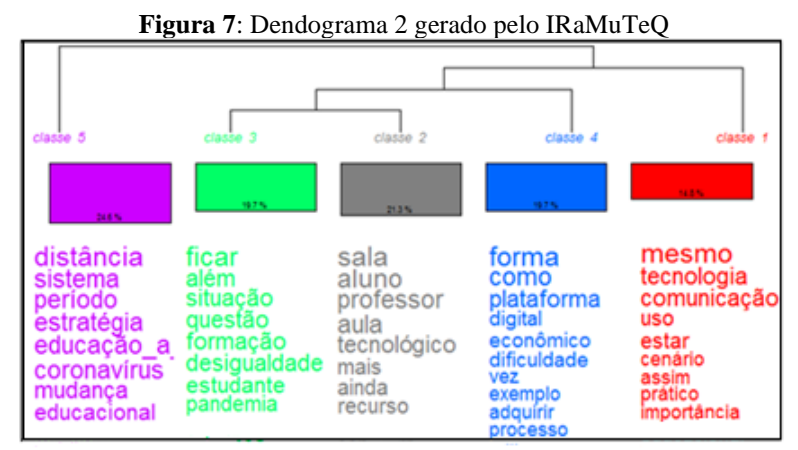

**Fonte:** Elaborada pelos autores (2020).

Tais inferências podem ser justificadas pela necessidade de utilização de meios tecnológicos para as aulas na modalidade remota, bem como pela situação de desigualdade existente e que ficou ainda mais em evidência pela falta de acesso a estas ferramentas. As relações de aproximações e distanciamentos até aqui realizadas podem ser confirmadas ou questionadas a partir da AFC, que representa, por meio de um plano cartesiano, as diferentes palavras e variáveis associadas às classes que emergiram na CHD (CAMARGO; JUSTO, 2013a), conforme ilustra a figura 8, apresentada na sequência do próximo parágrafo.

Segundo Martins *et al.* (2020), o nível de relação entre as classes pode ser verificado conforme a localização das palavras nos quadrantes do plano cartesiano, ou ainda em relação às linhas horizontal e vertical. Assim, de acordo com tais observações pode-se chegar a relações de dependência ou independência entre as classes; no que se refere às relações de dependência, os autores classificam quatro níveis de intensidade: a) nulo; b) baixo; c) moderado; e d) acentuado.

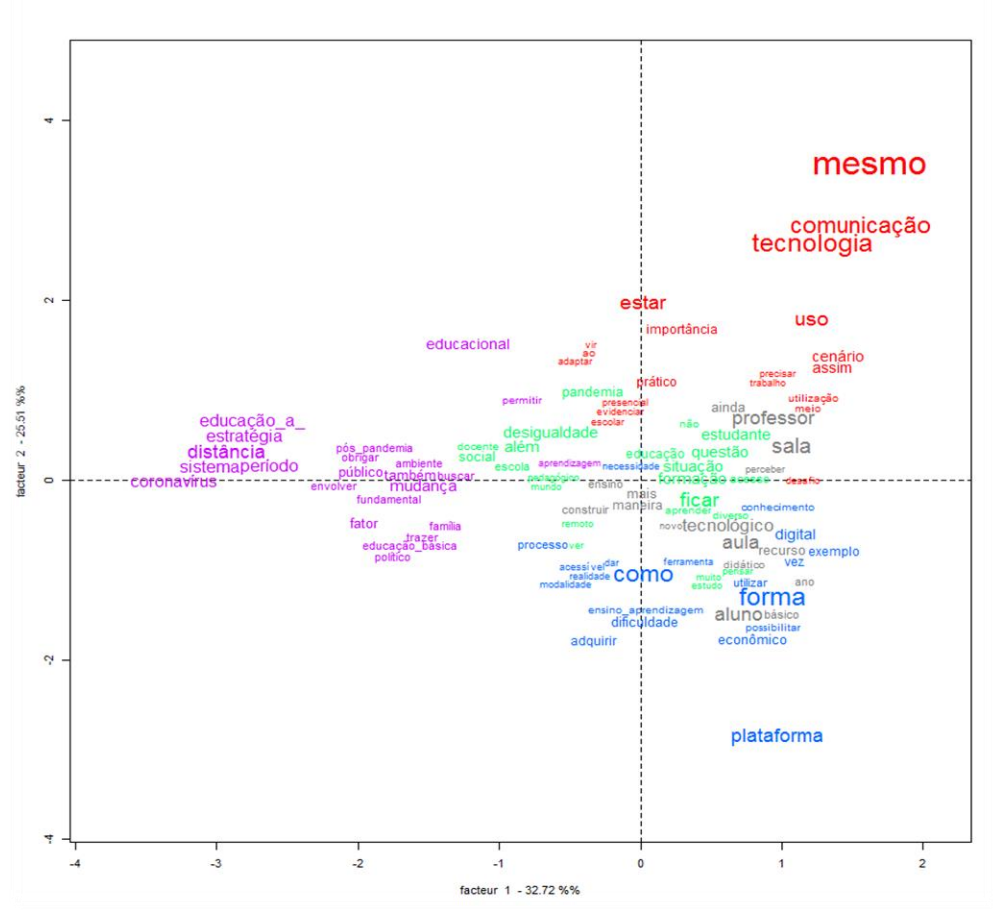

**Figura 8**: Análise Fatorial de Correspondência gerada pelo IRaMuTeQ

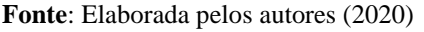

Com base na figura 8, pode-se verificar que: entre as classes 2 (cinza) e 3 (verde) existe uma relação de dependência acentuada, tendo em vista que se encontram próximas entre si, nos mesmos quadrantes e próximas às linhas. Além disso, é possível perceber que alguns termos da classe 4 (azul) também se encontram próximos às classes 2 e 3; no que tange à classe 1 (vermelha), nota-se uma dependência moderada se comparada com as classes 2 e 3, pois, apesar de parte delas estarem no mesmo quadrante, há um distanciamento.

Entre as classes 5 (roxa) e 3 (verde), identifica-se uma intensidade moderada, pois parte das palavras se encontram próximas da linha horizontal ou ainda no mesmo quadrante, entretanto é possível identificar um distanciamento entre as demais.

Assim, tais constatações vão de encontro ao que foi exposto no Dendograma da figura 8, visto que auxilia o pesquisador de forma mais precisa no processo de constituição das categorias finais, pois trata de forma mais clara das possíveis aproximações existentes entre as classes.

Então, a partir das análises disponibilizadas pelo *software*, o pesquisador passa a limpar cada vez mais os dados, buscando estabelecer um conjunto de categorias finais que sejam pertinentes aos objetivos e ao objeto da análise (MORAES; GALIAZZI, 2016).

### **6 Considerações finais**

Buscando continuar as discussões a respeito da utilização de *softwares* nos procedimentos de análises qualitativas, este artigo teve como objeto de estudo o *software* IRaMuTeQ, com o intuito de evidenciar a forma como o seu uso pode auxiliar nos procedimentos da ATD, mais especificamente na unitarização e categorização intermediária.

Para isso, procurou-se vivenciar, em um mesmo *corpus* textual, os procedimentos artesanal e guiado pelo *software* para compreender de que forma os dados obtidos, a partir da CHD e AFC, tem relação com os procedimentos da ATD. Convém ressaltar que estudos como os de Martins *et al*., (2020) e Ramos, Lima, Amaral-Rosa (2018) já vêm realizando pesquisas combinando o IRaMuTeQ e a ATD, evidenciando que é possível tal união.

Neste artigo, busca-se apresentar o uso desse recurso, ou seja, do *software* IRaMuTeQ, evidenciando suas potencialidades também para a análise de um reduzido número de contribuições/documentos, pois, para jovens pesquisadores, o uso de um *software* pode ser necessário apenas para auxilar no aspecto quantitativo de uma pesquisa.

E, ainda, a atividade de sala de aula, num curso *Stricto sensu*, comprovou que o IRaMuTeQ, embora agilize os procedimentos sequenciais, não altera os aspectos qualitativos da análise. Essa foi a contribuição que serviu de mote para este artigo e que difere daquela apresentada em Martins *et al*., (2020) e Ramos, Lima, Amaral-Rosa (2018).

Desse modo, a partir dos resultados obtidos, entende-se que o *software*  IRaMuTeQ reduziu consideravelmente o tempo destinado às ações analíticas textuais sem perder o rigor de tratamento dos dados.

Entretanto, as análises apresentadas pelo *software* exigem uma capacidade interpretativa que só é possível se o pesquisador tiver amplo conhecimento a respeito dos textos submetidos. Isso evidência a importância de vigilância constante por parte do pesquisador para se manter próximo aos dados. Os procedimentos iniciais de codificação do *corpus* também se apresentam como um meio de aproximar o pesquisador, pois exigem uma leitura criteriosa de todos os textos para garantir que a análise seja realizada de forma correta.

Outro aspecto de destaque na utilização do *software* é a forma de exposição dos dados. Os Dendogramas e o plano cartesiano, oriundos da CHD e AFC, respectivamente, bem como a utilização de cores, possibilitam um entendimento amplo das relações de aproximações e distanciamentos entre as classes, tornando o processo de análise mais intuitivo e dinâmico.

Sendo assim, entende-se que o *software* IRaMuTeQ se mostra uma alternativa viável para pesquisadores que buscam utilizar os procedimentos metodológicos da ATD, tendo em vista a agilidade e a ampliação da visualização dos dados que os procedimentos apoiados pelo *software* proporcionam, sem perder a rigidez e a confiabilidade. Por outro lado, alerta-se para a necessidade de vigilância contínua durante os procedimentos, para evitar que se realizem intepretrações somente quantitativas oriundas das porcentagens apresentadas pelo *software*.

Em suma, é importante que, antes de optar pela utilização do *software* IRaMuTeQ como apoio a ATD, o pesquisador tenha experiências com o procedimento realizado de forma artesanal e ter claro de que forma a CHD e a AFC podem contribuir neste processo. Tais esclarecimentos são necessários para utilizar conscientemente o *software* e, consequentemente, potencializar os procedimentos da ATD.

# **Referências**

BARDIN, L. **Análise de conteúdo**. Lisboa, Edições 70, 1977.

CAMARGO, B. V.; JUSTO, A. M. IRAMUTEQ: um software gratuito para análise de dados textuais. **Temas Psicologia**, Ribeirão Preto, SP, v. 21, n. 2, p. 513-518. 2013a.

CAMARGO, B. V.; JUSTO, A. M. **Tutorial para uso do software de análise textual IRAMUTEQ**, 2013b. Disponível em: [http://www.iramuteq.org/documentation/fichiers/tutoriel](http://www.iramuteq.org/documentation/fichiers/tutoriel-en-portugais)[en-portugais.](http://www.iramuteq.org/documentation/fichiers/tutoriel-en-portugais) Acesso em: maio de 2021.

FLICK, U.; GIBBS, G. **Análise de dados qualitativos**. Porto Alegre: ARTMED, 2009.

MARTINS, I.; LIMA, [V.M.R.;](http://lattes.cnpq.br/4171062268615605) AMARAL-ROSA, M.P.; MOREIRA, L.J.; [RAMOS,](http://lattes.cnpq.br/8981501635179618) M.G. Handcrafted and software-assisted procedures for Discursive Textual Analysis: analytical convergences or divergences?. *In*: COSTA. A.P.; REIS, L.P.; MOREIRA, A (Org.). **Computer supported qualitative research**. Cham.: Springer Nature Switzerland, 2020. v. 1068. p. 189- 205.

MORAES, R; GALIAZZI, M.C. **Análise textual discursiva**. 3. ed. Ijuí: Ed. Unijuí, 2016.

MORAES, R. Uma tempestade de luz: a compreensão possibilitada pela Análise Textual Discursiva. **Ciência & Educação**, Bauru, v. 9, n. 2, p. 191-211, 2003.

MOZZATO, A.R.; GRZYBOVSKI, D.; TEIXEIRA, A.N. Análises qualitativas nos estudos organizacionais: as vantagens no uso do software Nvivo. **Revista Alcance**, Itajaí, v. 23, n. 4, p. 578-587, out./dez. 2016.

PAULA, M.C. de. **A prática pedagógica na formação de professores com o uso de TDIC sob o foco das objetivações de Agnes Heller**: Brasil e Portugal num estudo de caso múltiplo integrado. 2018. 317f. Tese (Doutorado em Educação em Ciências e Matemática) – Pontifícia Universidade Católica do Rio Grande do Sul, Porto Alegre, 2018. Disponível em: [https://tede2.pucrs.br/tede2/handle/tede/8044.](https://tede2.pucrs.br/tede2/handle/tede/8044) Acesso em 21 ago. 2022

PAULA, M.C.; VIALI, L.; GUIMARÃES, G.T.D. Análise Textual Discursiva com apoio do software SPHINX. *In*: CONGRESSO IBERO-AMERICANO EM INVESTIGAÇÃO QUALITATIVA, 4., 2015; SIMPÓSIO INTERNACIONAL DE EDUCAÇÃO E COMUNICAÇÃO, 6., 2015, Aracaju. **Atas**... Aracaju: Ludomedia, 2015. v.2. p. 352-357.

PAULA, M.C.; VIALI, L.; GUIMARÃES, G.T.D. A pesquisa qualitativa e o uso de CAQDAS na análise textual: levantamento de uma década. **Internet Latent Corpus Journal**, Aveiro, v. 6, n. 2, p. 65-78, 2016.

PEDRUZZI, A.S.; SCHIMIDT, E.B.; GALIAZZI, M.C.; PODEWILS, T.L. Análise Textual Discursiva: os movimentos da metodologia de pesquisa. **Atos da Pesquisa em Educação**, Blumenau, v. 10, n. 2, p. 584-604, mai./ago. 2015.

PUEBLA, C.A.C. Análisis cualitativo asistido por computadora. **Sociologías**, Porto Alegre, n. 9, p. 288-313, jan/jun. 2003.

RAMOS, M.G.; LIMA, V.M.R.; AMARAL-ROSA, M.P. Contribuições do software IRAMUTEQ para a Análise Textual Discursiva. *In*: CONGRESSO IBERO-AMERICANO EM INVESTIGAÇÃO QUALITATIVA, 7., 2018, Fortaleza. **Atas...** Aveiro, Portugal: Ludomedia, 2018. v.1. p. 505-514.

SOUZA, M.A.R.; WALL, M.L.; THULER, A.C.M.C.; LOWEN, I.M.V.; PERES, A.M. O uso do software IRAMUTEQ na análise de dados em pesquisas qualitativas. **Rev. Esc. Enferm. USP**, São Paulo, v.52, p. 1-7, 2018.

TEIXEIRA, A.N.; BECKER, F. Novas possibilidades da pesquisa qualitativa via sistemas CAQDAS. **Sociologias**, Porto Alegre, n.5, p. 94-113, jan/jun. 2001.

**Recebido em**: 30 de novembro de 2020.

**Aceito em**: 25 de agosto de 2022.